# **ONLINEFORUM FÜR BIBLIOTHECA (NEU)**

## **(OFFIZIALATSBEZIRK VECHTA)**

**Stand September 2022**

### **Schritt-für-Schritt-Anleitung**

Bischöfliches Generalvikariat Münster **Hauptabteilung Seelsorge Fachstelle Büchereien** Rosenstraße 16 48143 Münster Fon: 0251 495-6062 Fax: 0251 495-6081 [buechereien@bistum-muenster.de](mailto:buechereien@bistum-muenster.de) [www.bistum-muenster.de/buechereien](http://www.bistum-muenster.de/buechereien)

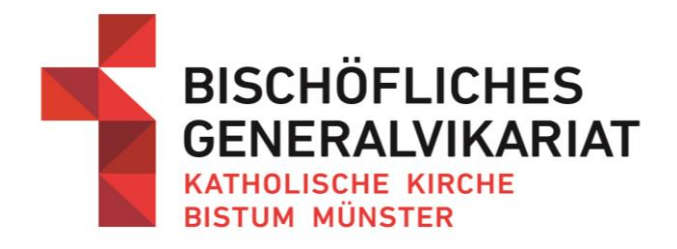

#### **Inhalt**

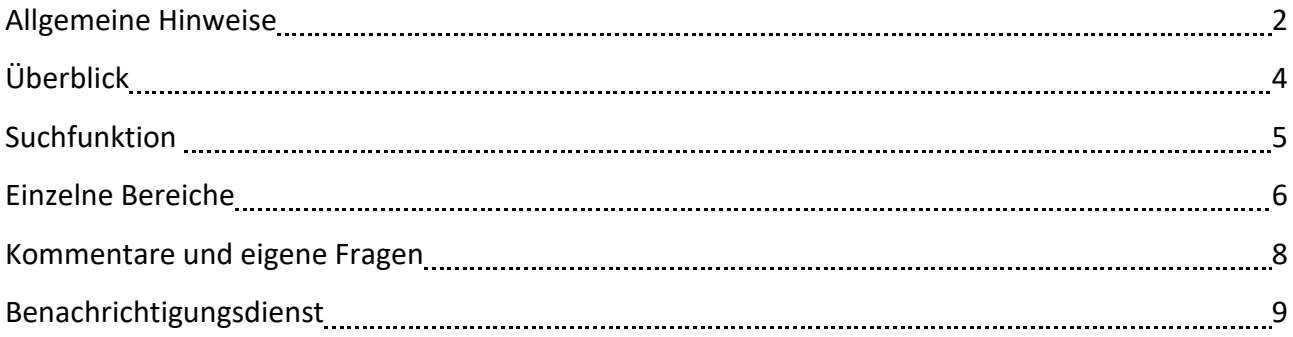

#### **Allgemeine Hinweise**

Das Onlineforum für Bibliotheca stellt Ihnen zahlreiche Anleitungen, Handbücher, Vorlagen und Tipps zur Verfügung. Außerdem bietet es Ihnen die Möglichkeit, sich untereinander leichter über die Inhalte und Fragen rund um Bibliotheca auszutauschen.

#### <https://katholische-kirche-im-oldenburger-land.de/do/login>

Das Forum ist nur im Intranet des Offizialates Vechta erreichbar. Sie benötigen eine Einladung, um sich für das Onlineforum anmelden zu können. Diese erhalten Sie per Mail durch das Offizialat. Anschließend können Sie ein eigenes Kennwort für den Login festlegen.

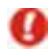

**Tipp:**  Speichern Sie sich den Link zum neuen Forum in den Favoriten Ihres

Internetbrowsers.

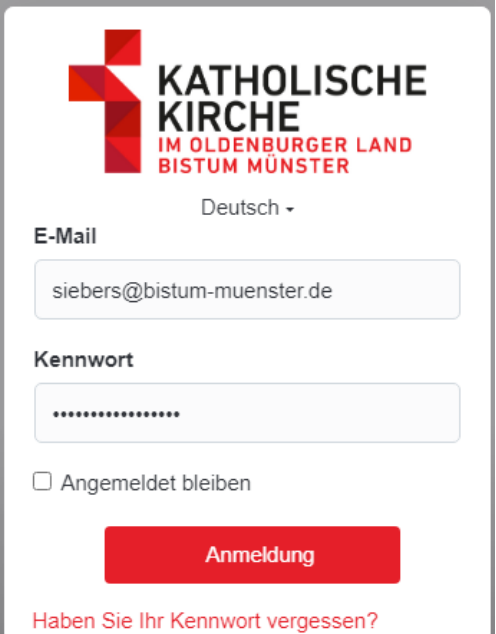

Nach dem Login gelangen Sie zunächst auf eine Portalseite mit aktuellen Informationen aus dem BMO.

Hier sind u.a. aktuelle Presseartikel, Hinweise auf Schulungen oder auch Verlinkungen zu anderen Webseiten aufbereitet.

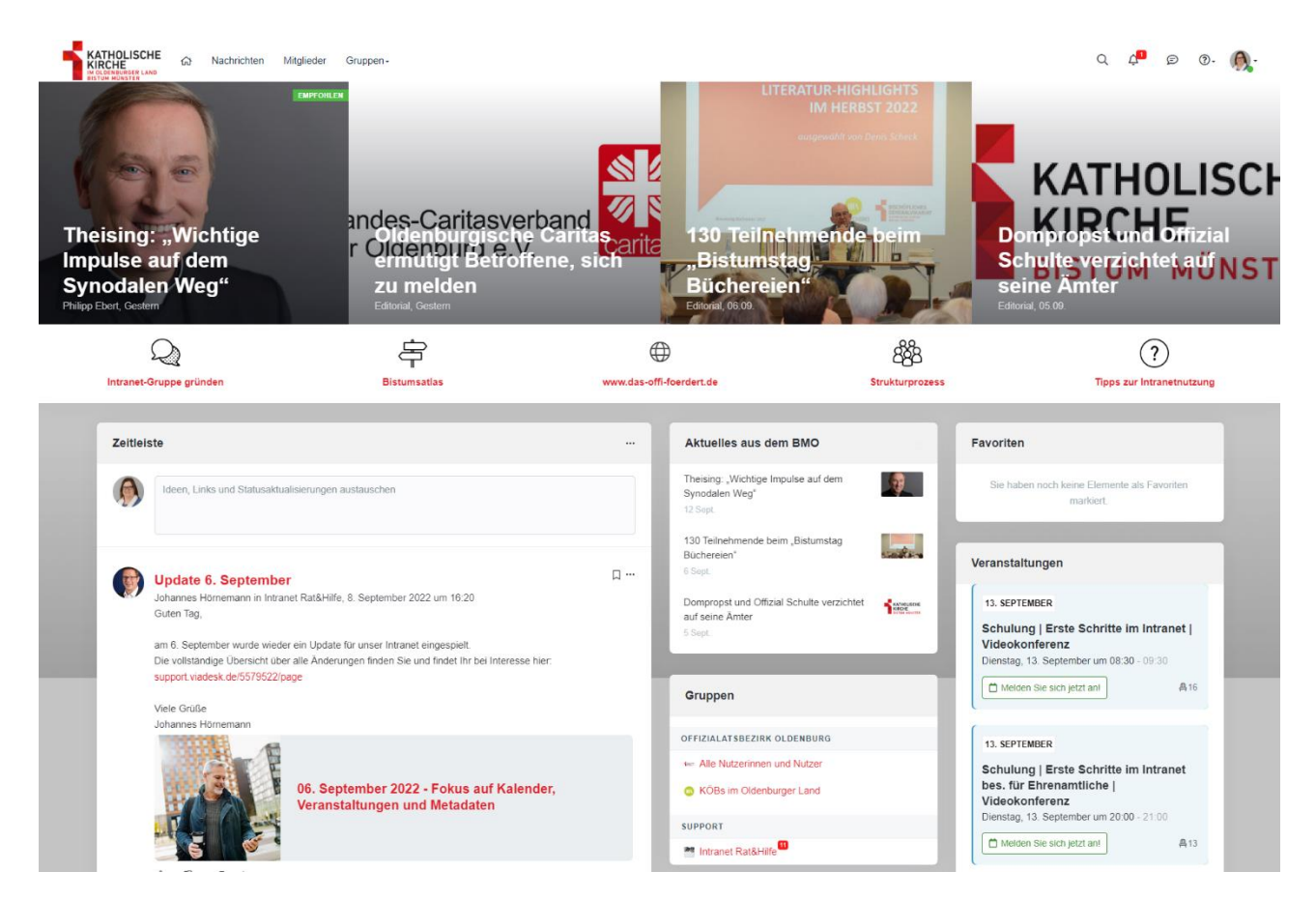

Am oberen Bildrand finden Sie den Menüpunkt Gruppen. Wählen Sie hier die Gruppe **KÖBs im Oldenburger Land**

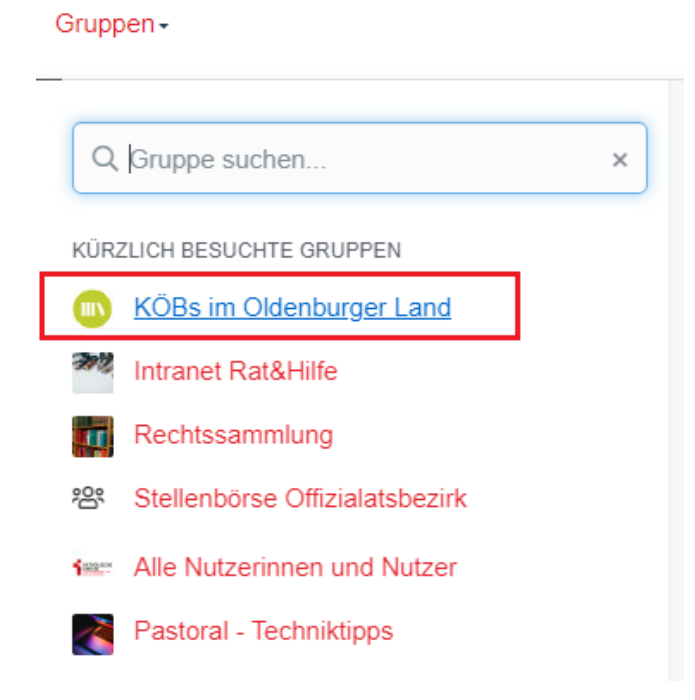

#### **Übersicht**

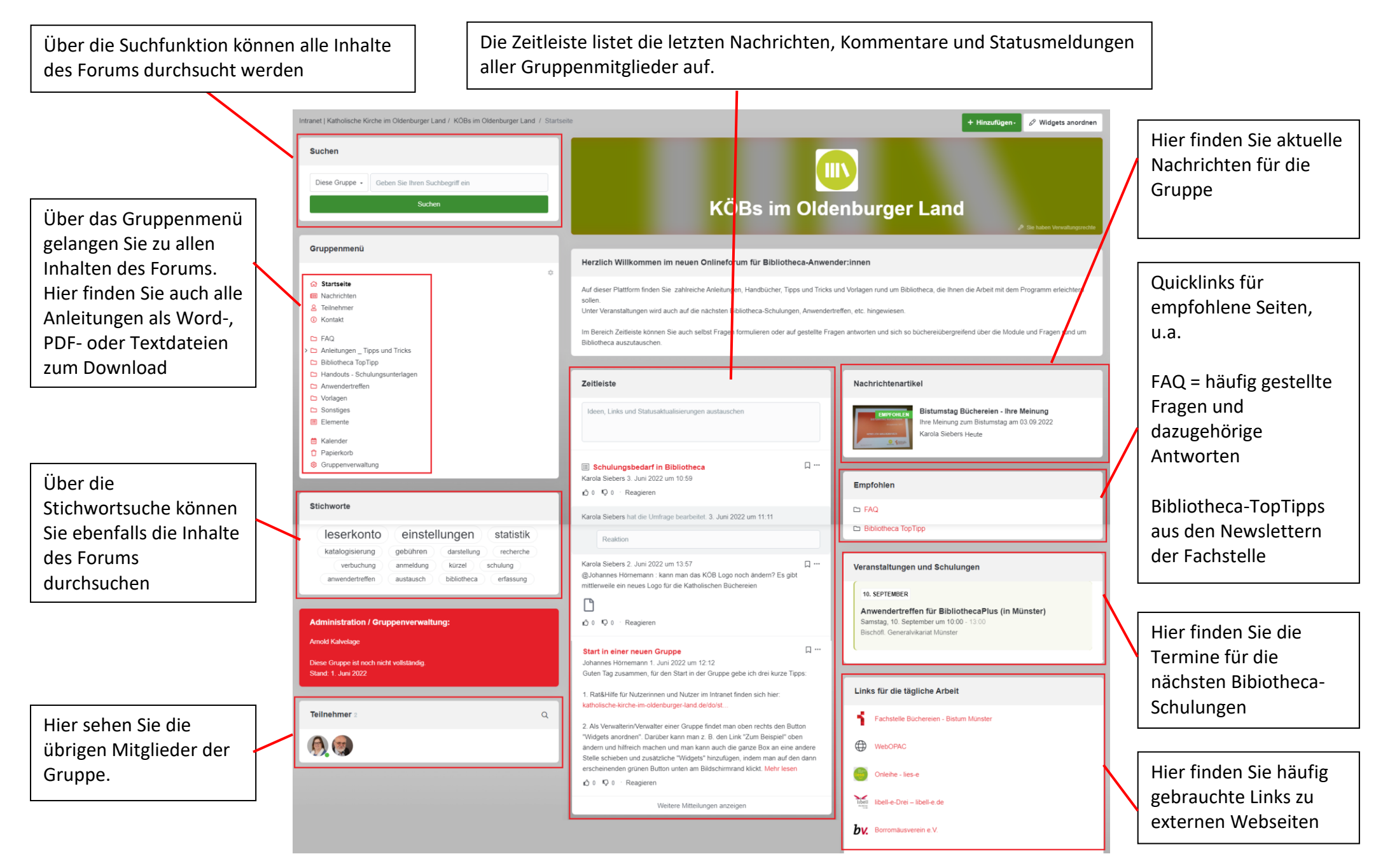

#### **Suchfunktion**

Über den Suchschlitz auf der Startseite können Sie das gesamte Forum durchsuchen (Volltextsuche).

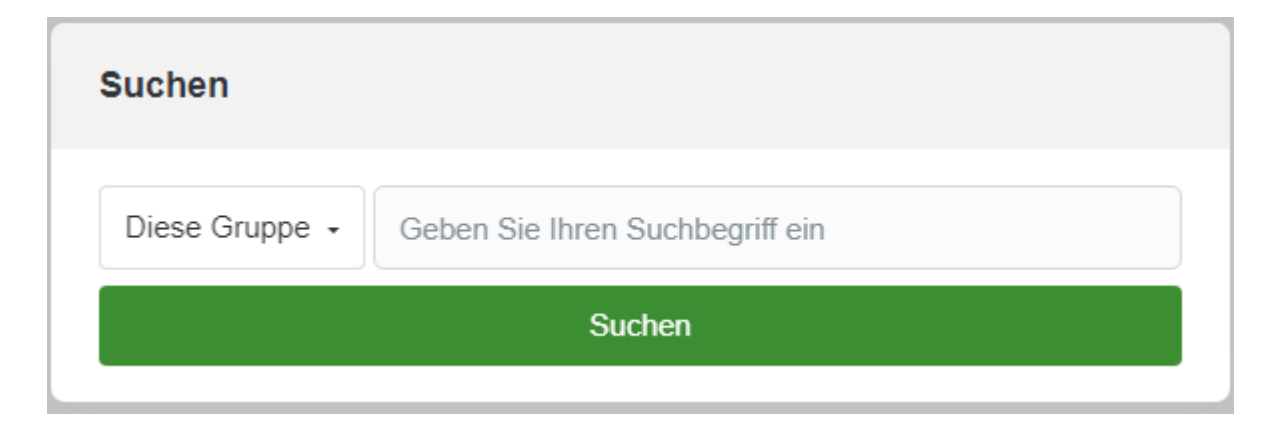

Die Ergebnisse können aus allen Bereichen des Onlineforums stammen, also sowohl Dokumente als auch Beiträge aus den TopTipps oder der FAQ-Liste sein.

Bei großen Treffermengen kann das Suchergebnis durch die Sortierung am linken Bildrand eingegrenzt werden.

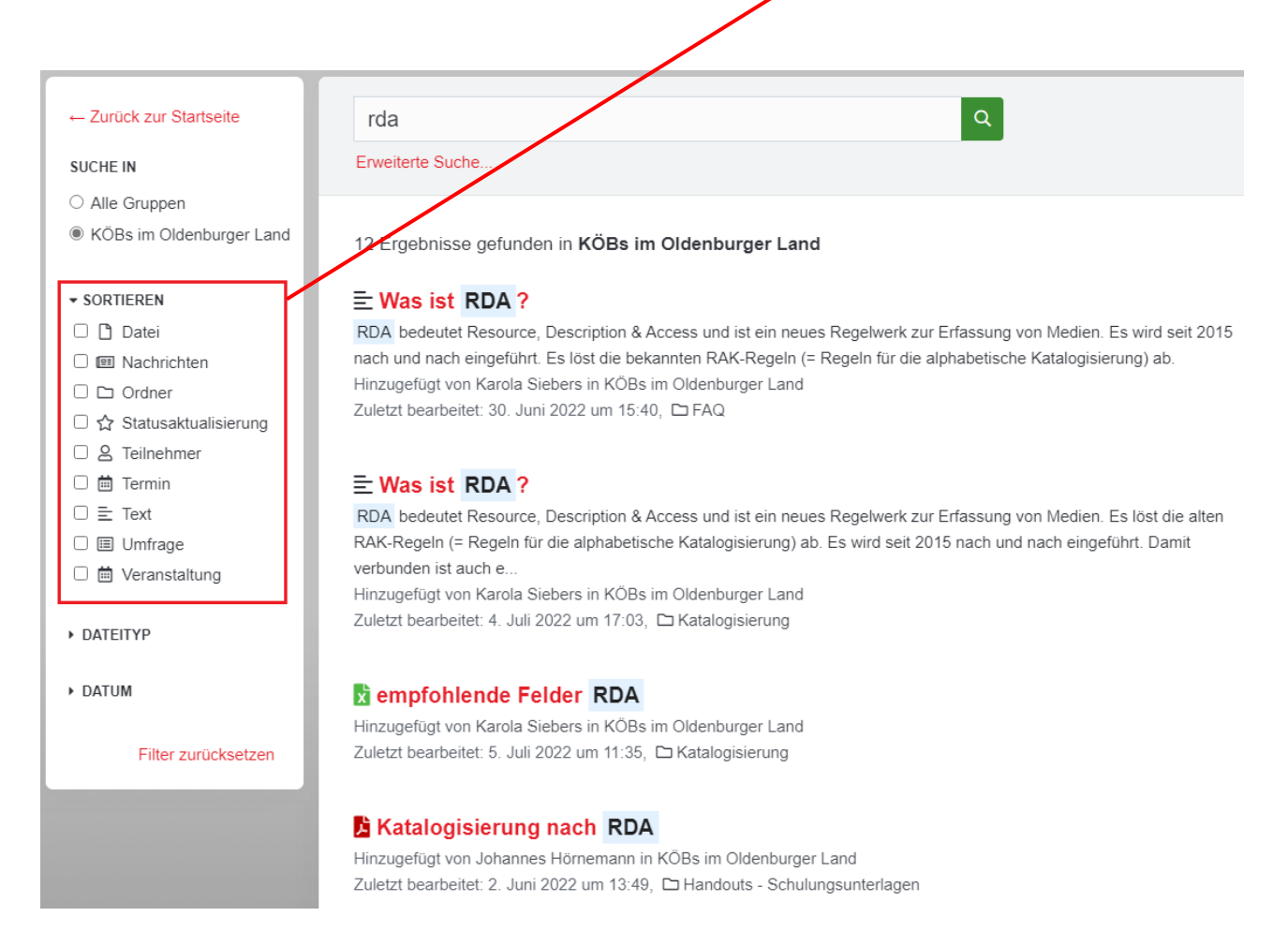

#### **Einzelne Bereiche**

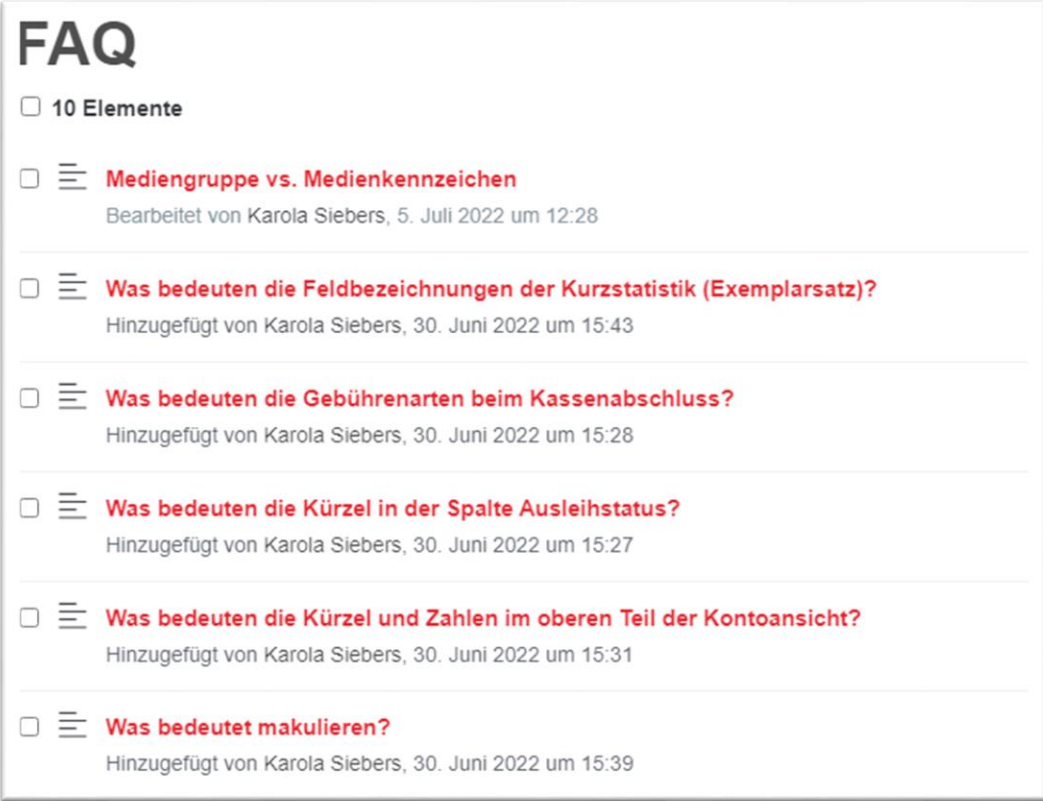

Im Bereich **FAQ** (= Frequently Asked Questions) finden Sie eine Aufliste der häufigsten gestellten Fragen und den dazugehörigen Antworten sowie Erläuterungen von Abkürzungen.

Durch Klick auf den einzelnen Link gelangen Sie zur Detailanzeige mit den entsprechenden Auflösungen.

Gleiches gilt für die Auflistung der **Bibliotheca-TopTipps** aus den Newslettern der Fachstelle.

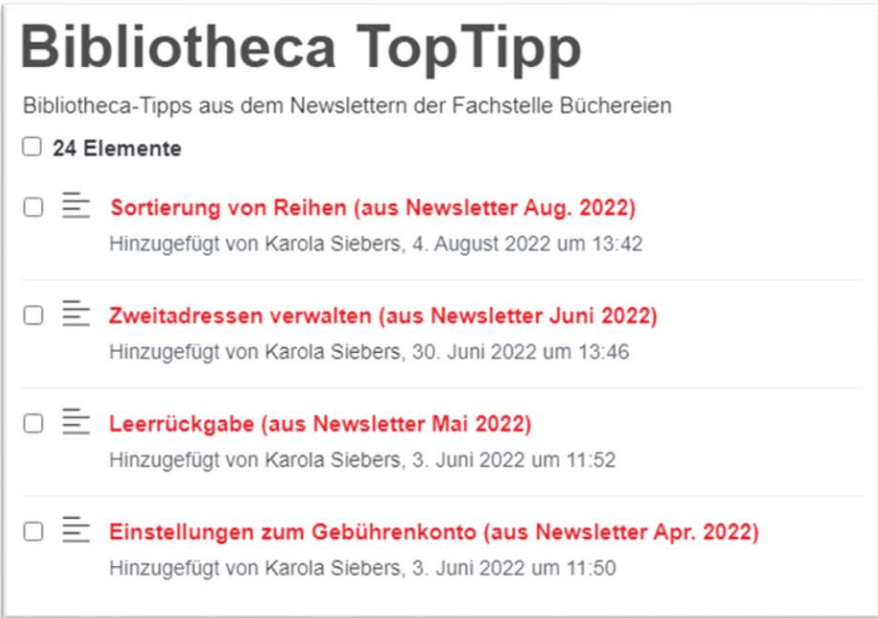

In den Bereichen **Anleitungen**, **Schulungsunterlagen**, **Anwendertreffen** und **Vorlagen** sind die zugehörigen Dokumente alphabetisch aufgelistet. Teilweise gibt es Unterordner, die eine thematische Aufgliederung ermöglichen.

Die Ordner und Dokumente können durch einfaches Anklicken geöffnet werden.

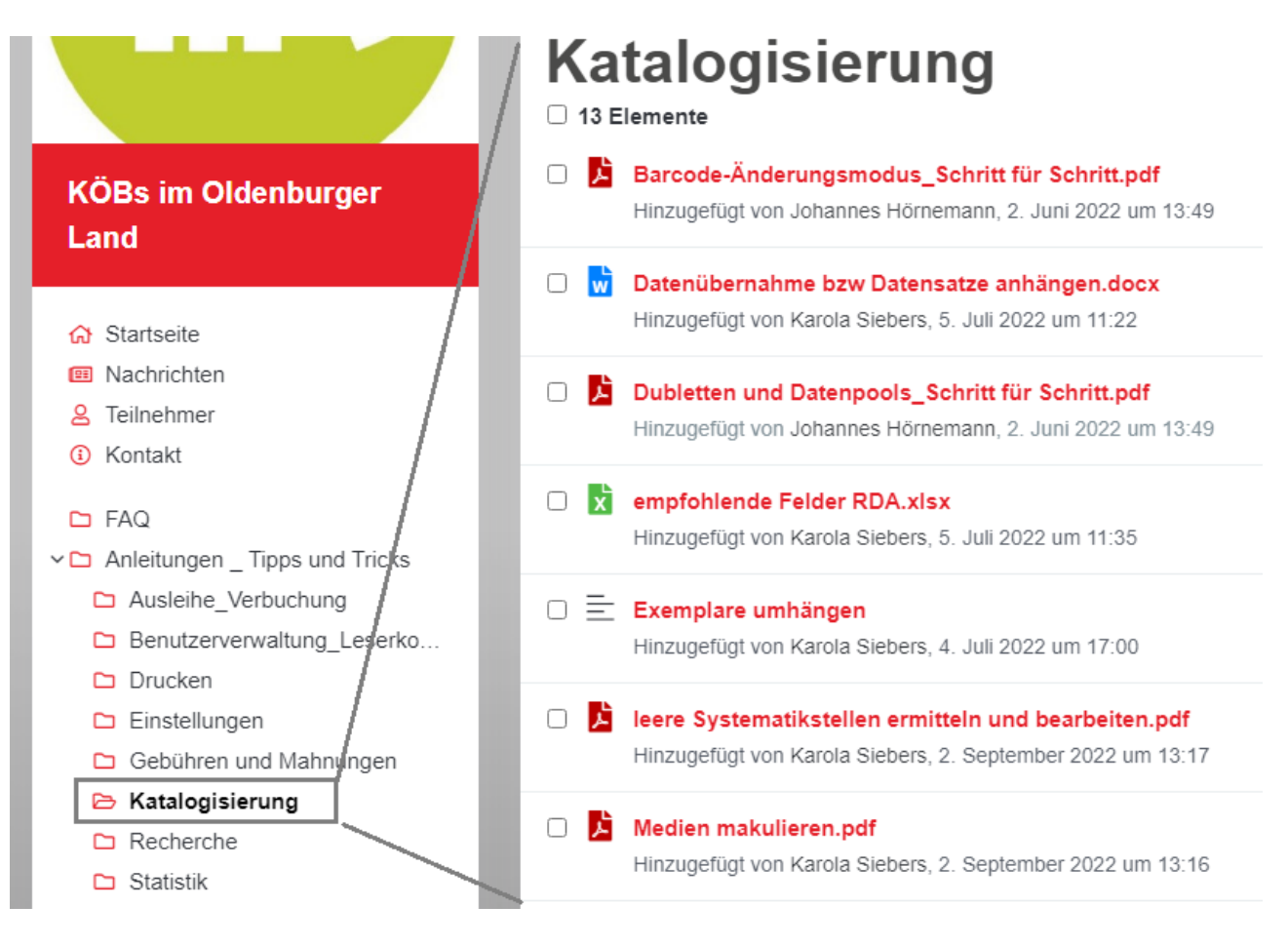

Die Dokumente und Anleitungen können entweder in einer Vorschau-Ansicht aufgerufen oder auch heruntergeladen und auf dem eigenen PC gespeichert werden.

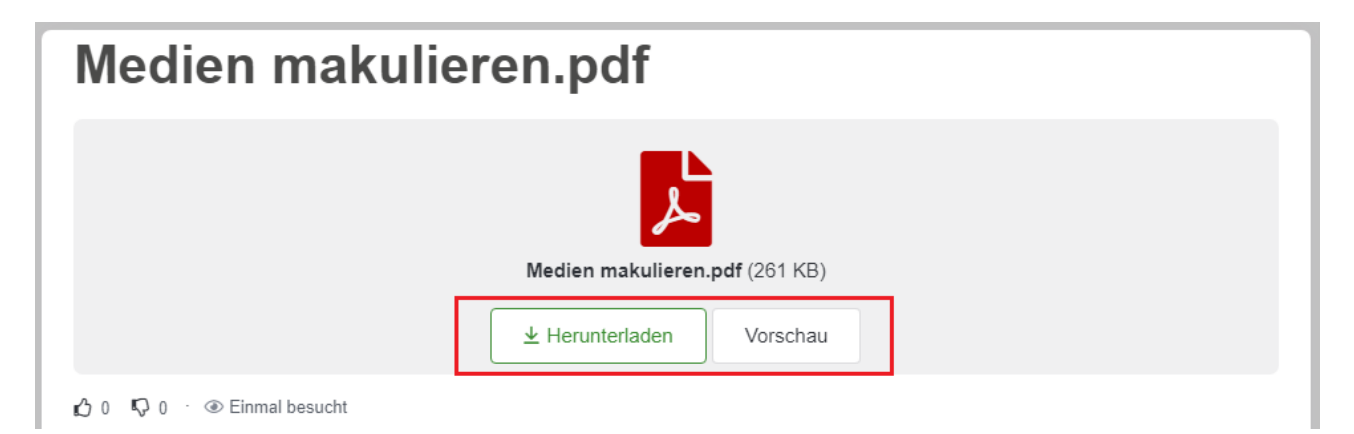

#### **Kommentare und eigene Fragen**

a) Sollten Sie in den gespeicherten Anleitungen und Tipp keine Hilfe finden, können Sie auf der Startseite im Bereich Zeitleiste Ihre eigene Frage formulieren. Auch eigene Erkenntnisse, Lösungsvorschläge oder Kommentare können hier festgehalten werden. Klicken Sie auf den Button **Austauschen** und die Frage wird für alle sichtbar.

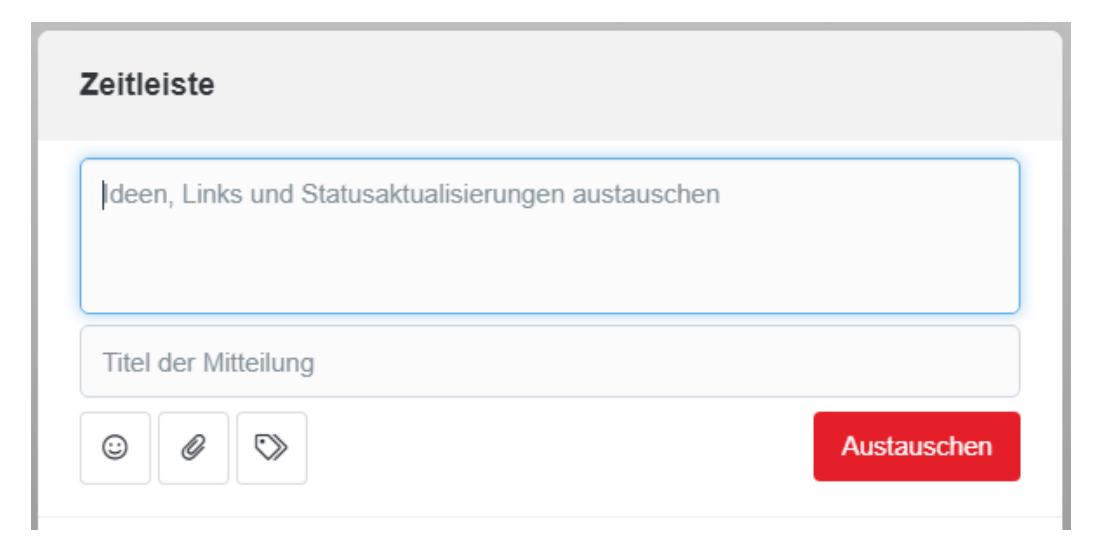

Ist eine Frage gepostet, können alle andern Nutzer:innen des Forums darauf reagieren. Neben einem einfachen **Gefällt mir** bzw. **Gefällt mir nicht** können Sie über den Button **Reagieren** auch selbst eine Antwort formulieren und veröffentlichen.

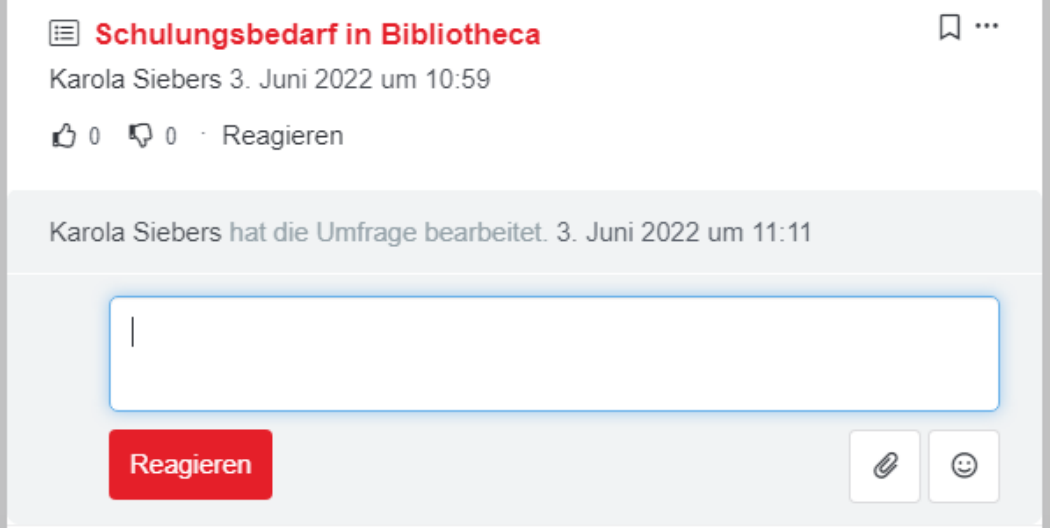

b) Die Reaktions-Felder **Gefällt mir, Gefällt mir nicht** und **Reagieren** finden Sie auch beim Aufruf aller Dokumente und Anleitungen

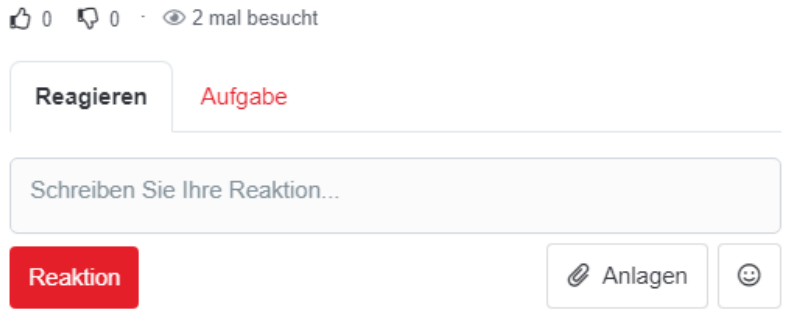

#### **Benachrichtigungsdienst für Forumseinträge**

Sie können im Onlineforum einrichten, dass Sie bei Veränderungen von Dokumenten oder Neueinstellungen in einem bestimmten Ordner informiert werden.

Klicken Sie dazu auf Ihr **Profilbild** in der oberen rechten Ecke und wählen **Persönliche Einstellungen.**

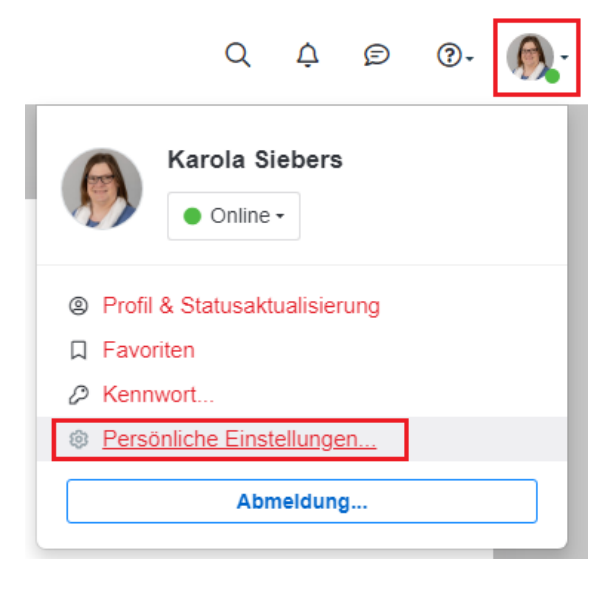

Hier können Sie nun bestimmen, wann und wie Sie benachrichtigt werden möchten

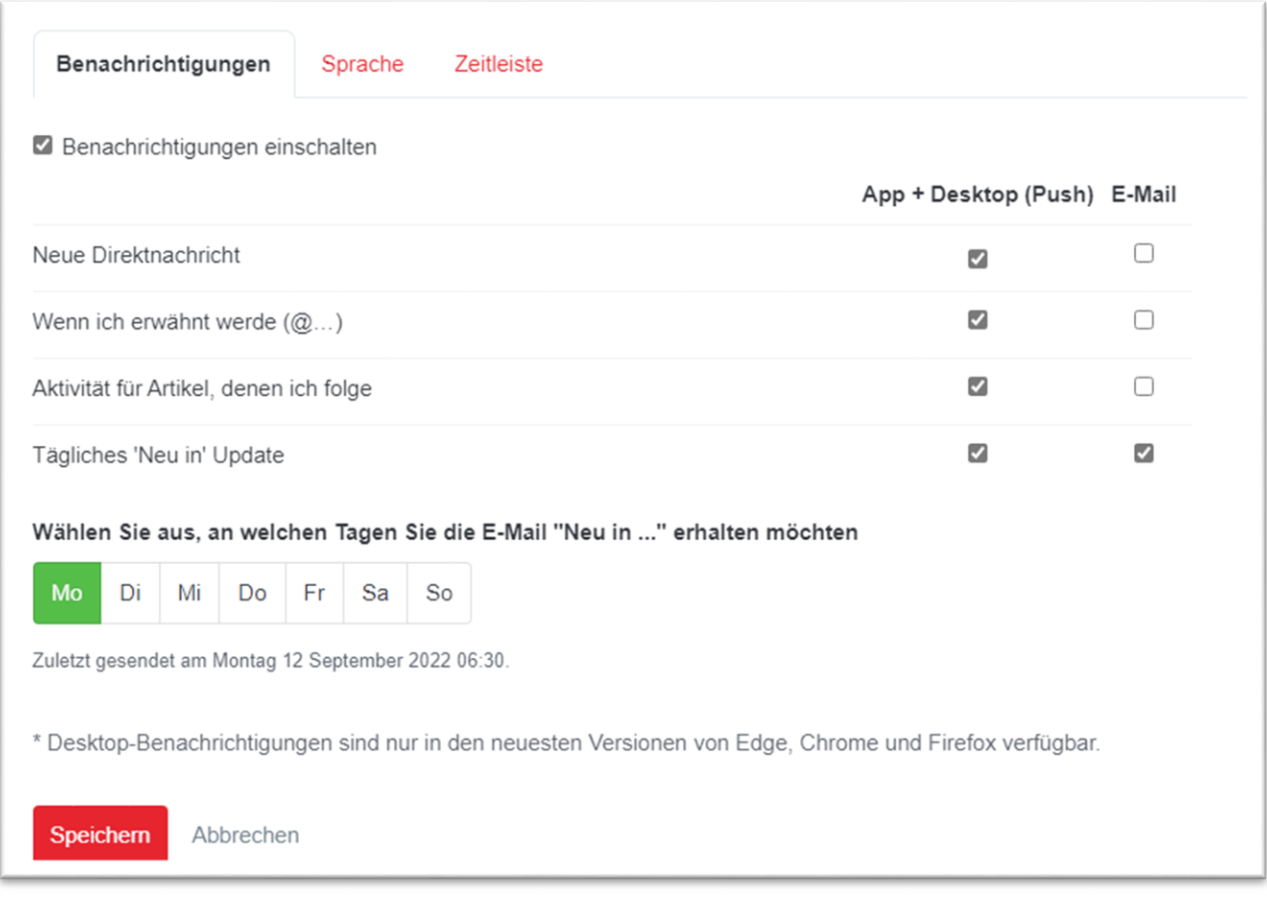

Klicken Sie auf Speichern um die Einstellungen zu bestätigen.